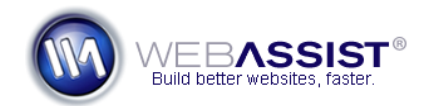

# Customizing the Contact Form Globals file

Settings for the contact form are stored within the WA\_Globals.php file. Depending on your server needs, and what you require out of the contact form, you can have a fully-functional contact form with just a few changes.

The following, details the basic steps for configuring the WA\_Globals.php file to work with your hosting server.

# **What Do You Need to Start?**

- Contact Form Solution Pack
- WYSIWYG or Text Editor

# **Quick Setup**

To quickly get your contact form running without making any custom changes, the following two steps need to be configured.

- 1. Open the WA\_Globals.php file from within the WA\_Globals directory.
- 2. Locate the following line:

\$WAGLOBAL Email Server = "" ;

3. If necessary, enter your Email Server Address between the two quotation marks. *For most hosting providers, leaving this field blank will utilize the default mail server.*

**Note**: For testing your contact form locally, enter localhost, or the appropriate name for your testing server.

4. Locate the following line:

\$WAGLOBAL Email To = "" ;

5. Enter the email address you wish the emails to be sent to, within the two quotation marks.

With those two settings configured, your contact form should now work. However, the WA\_Globals.php file provides for many more customizations, which are covered in more detail below.

## **CAPTCHA Settings**

The CAPTCHA Graphics can be customized to appear more or less obscure. The following settings can be modified to achieve a desired graphic.

#### **\$WAGLOBAL\_Captcha\_Width = "200" ;**

 $\circ$  Specifies the width, in pixels, of the Captcha image.

## **\$WAGLOBAL\_Captcha\_Height = "40" ;**

o Specifies the height, in pixels, of the Captcha image.

# **\$WAGLOBAL\_Captcha\_Characters = "3" ;**

o Specifies the number of characters displayed in the Captcha image. No less than 3 characters are permitted.

## **\$WAGLOBAL\_Captcha\_Font = "Fonts/MOM\_T\_\_\_.TTF" ;**

o Specifies the font used for the Captcha characters. You can choose from any of the fonts included in the WA ValidationToolkit/Fonts directory.

#### **\$WAGLOBAL\_Captcha\_BG = "ffffff" ;**

o Specifies the hexadecimal code for the background color used for the Captcha image. Note that the "#" character is not included.

#### **\$WAGLOBAL\_Captcha\_Noise = "FFFFFF" ;**

o Specifies the hexadecimal code for the distortion used over the Captcha characters. Note that the "#" character is not included.

#### **\$WAGLOBAL\_Captcha\_Text = "000000" ;**

o Specifies the hexadecimal code for the font color used for the Captcha characters. Note that the "#" character is not included.

#### **\$WAGLOBAL\_Captcha\_BG\_transparent = "0" ;**

o Specifies the level of transparency for the Captcha image. Note that the transparency is only visible if the page contains a background color other than white. Specify between 0 and 1, where 0 equals no transparency, and 1 is complete transparency.

## **Email Settings**

The following lists the settings that can be customized for the email that is delivered upon submission of your contact form.

## **\$WAGLOBAL\_Email\_Server = "" ;**

o Specifies the SMTP server address to be used for sending the email. Typically, leaving this field blank will utilize the default mail server for your hosting server.

## **\$WAGLOBAL\_Email\_Subject = "" ;**

 $\circ$  Specifies the subject of the email that is sent by the contact form. Use commas to separate multiple addresses.

### **\$WAGLOBAL\_Email\_To = "" ;**

o Specifies the email address that receives all contact form submissions.

## **\$WAGLOBAL\_Email\_CC = "" ;**

o Specifies the email address that will be "carbon-copied" with all contact form submissions. Use commas to separate multiple addresses.

#### **\$WAGLOBAL\_Email\_BCC = "" ;**

o Specifies the email address that will be "blind carbon-copied" with all contact form submissions. Use commas to separate multiple addresses.